February 2002 15ZU-0102A-WWEN

Prepared by ISSG Technology Communications

Compaq Computer Corporation

#### **Contents**

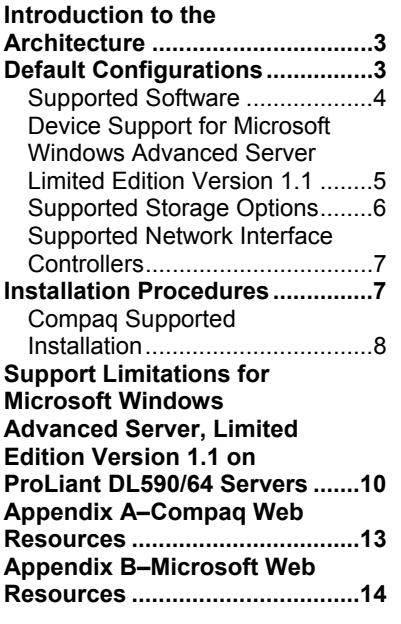

# **Deployment of Microsoft Windows Advanced Server, Limited Edition Version 1.1 on Compaq ProLiant DL590/64 Servers**

*Abstract:* Compaq introduced a new server based on the Intel® Itanium™ architecture in July 2001. In addition to the new processor technology, the ProLiant DL590/64 platform introduces some other new technologies that make it substantially different from previous Intel processor-based platforms.

In support of the Itanium processor family, Microsoft released the Microsoft<sup>®</sup> Windows<sup>®</sup> Advanced Server, Limited Edition Version 1.1 operating system for Itanium-based servers. This document describes the level of support available for the Microsoft operating system on the ProLiant DL590/64 including:

- Recommended system configurations
- Supported software, storage options, and network adapters
- Recommended installation procedures
- Support limitations for Microsoft Windows, including known issues with workarounds

This document is intended to augment the documentation provided with the ProLiant DL590/64 server and the documentation provided with Microsoft Windows Advanced Server, Limited Edition Version 1.1. It is offered with the intent of enhancing the user's experience of Windows on the Itanium-based platform.

For the latest information, visit the following websites:

- ProLiant DL590/64 Product Marketing Site: <http://www.compaq.com/products/servers/proliantdl590>
- Windows Advanced Server, Limited Edition Site: <http://www.compaq.com/products/servers/software/microsoft/>

Help us improve our technical communication. Let us know what you think about the technical information in this document. Your feedback is valuable and will help us structure future communications. Please send your comments to: OSIntegrationFeedback@Compaq.com

## **Notice**

15ZU-0102A-WWEN© 2002 Compaq Information Technologies Group, L.P.

Compaq, the Compaq logo, ProLiant, ROMPaq, SANworks, SoftPaq, SmartStart, and StorageWorks are trademarks and/or service marks of Compaq Information Technologies Group, L.P. in the U.S. and/or other countries.

Microsoft, Windows, Windows NT, Windows NT Server and Workstation, Windows 2000, Windows 2000 Server, Windows 2000 Advanced Server, Advanced Server, Windows XP, and Windows Advanced Server are trademarks and/or registered trademarks of Microsoft Corporation.

Intel, Pentium, Xeon, Pentium II Xeon, Pentium III Xeon, and Itanium are registered trademarks of Intel Corporation.

Adobe, Acrobat, and the Acrobat logo are trademarks of Adobe Systems, Inc.

All other product names mentioned herein may be trademarks of their respective companies.

Compaq shall not be liable for technical or editorial errors or omissions contained herein. The information in this document is provided "as is" without warranty of any kind and is subject to change without notice. The warranties for Compaq products are set forth in the express limited warranty statements accompanying such products. Nothing herein should be construed as constituting an additional warranty.

Deployment of Microsoft Windows Advanced Server, Limited Edition Version 1.1 on Compaq ProLiant DL590/64 Servers Integration Note prepared by ISSG Technology Communications

Second Edition (February 2002) Document Number 15ZU-0102A-WWEN

## <span id="page-2-0"></span>**Introduction to the Architecture**

The Intel® Itanium™ architecture, upon which the ProLiant DL590/64 is built, is a dramatic departure from the IA-32 architecture. The Intel® Itanium™ processor and platforms are capable of using 64-bits of directly addressable memory and can execute Intel® Itanium™ instructions directly.

Apart from the processor enhancements, the supporting elements of the ProLiant DL590/64 platform provide a host of new features that make the ProLiant DL590/64 different from other members of the ProLiant family of servers. The following list highlights some of the more significant differences:

- Standard Basic I/O Services (BIOS) has been replaced with Extensible Firmware Interface (EFI)
- EFI boot manager functions replace the old BIOS menu functions
- EFI partition(s) on disks, CD-ROMs or floppies provide a means of storing components that support the EFI environment
- ROM is more intelligent in the selection of settings and defaults, reducing the effort and attention required by the system operator during initial setup
- 8-bit (DOS) and 16-bit applications are not supported, though 32-bit Windows applications are supported in compatibility mode
- Master Boot Record (MBR) boot devices have been replaced with GUID Partition Table (GPT) devices

## <span id="page-2-1"></span>**Default Configurations**

[Table 1](#page-2-2) lists the default configurations of the ProLiant DL590/64 server models available for purchase.

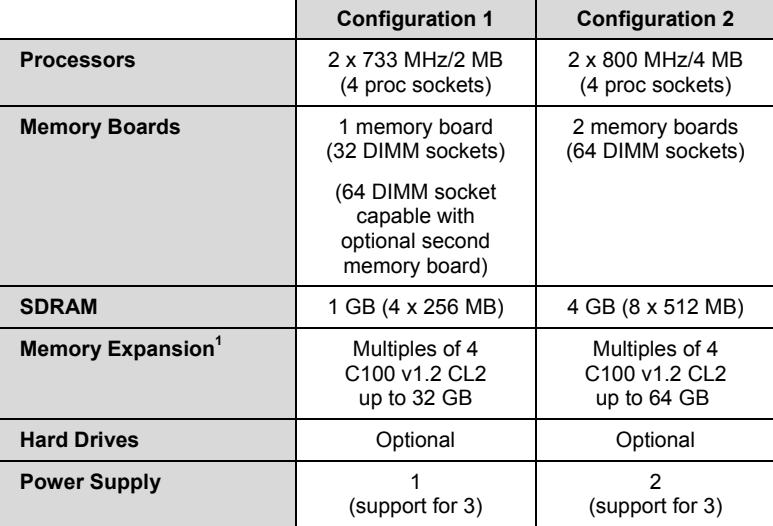

<span id="page-2-2"></span>**Table 1: ProLiant DL590/64 default configurations**

*continued*

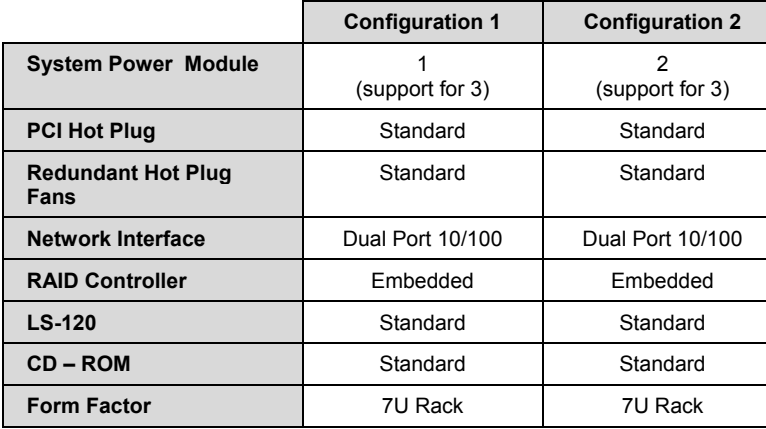

**Table 1: ProLiant DL590/64 default configurations** *(continued)*

**Note:** Memory for the ProLiant DL590/64 must meet very tight specifications due to timing requirements of the memory support chipset used in the server. All memory used within the ProLiant DL590/64 must conform to those exact specifications. For this reason, Compaq does not support transferring memory modules from other non-Itanium platforms into the ProLiant DL590/64.

### <span id="page-3-0"></span>**Supported Software**

Assemble the following software packages to facilitate your installation, optimize performance, and manage your Microsoft Windows Advanced Sever, Limited Edition Version 1.1 environment.

[Table 2](#page-3-1) includes the minimum versions of Compaq utilities and other software needed to operate with Microsoft Windows Advanced Server, Limited Edition Version 1.1; these versions can be found at the locations listed below.

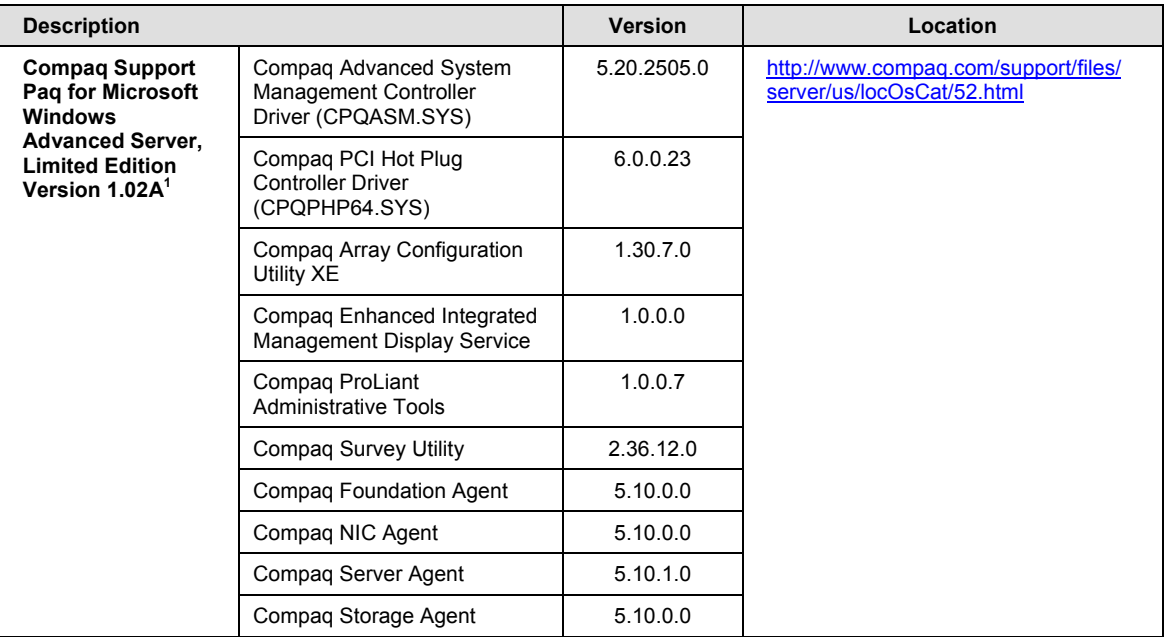

<span id="page-3-1"></span>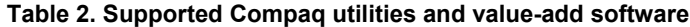

*continued*

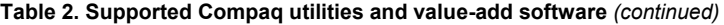

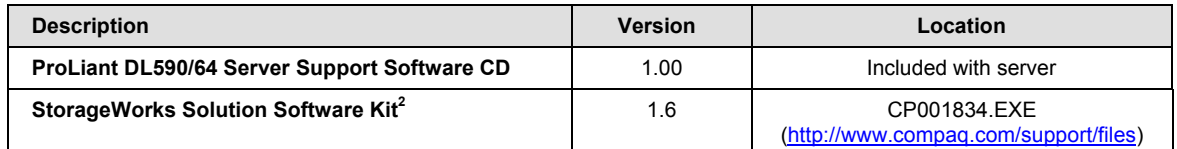

**Notes:**

• All Compaq support software that is supported for use on the ProLiant DL590/64 is included on the Compaq ProLiant DL590/64 Server Support Software CD and in Version 1.02A of the Compaq Support Paq (CSP) for Microsoft Windows Advanced Server, Limited Edition.

• The CSP for Windows Advanced Server, Limited Edition Version 1.02A should be used in conjunction with Microsoft Windows Advanced Server, Limited Edition Version 1.1 only. Do not use CSP Version 1.02A with Version 1.0 of the operating system.

**Footnote:**

- 1. The contents listing of the Compaq Support Paq for Microsoft Windows Advanced, Limited Edition Version 1.02A does not include the storage and network interface controller drivers. These drivers are listed in [Table 3 a](#page-5-1)nd [Table](#page-6-2) 4 respectively
- 2. The HSG80 Enterprise/Modular Storage RAID Array Fibre Channel Solution Software Version 8.6 for Windows Advanced Server, Limited Edition and Intel Itanium is a Storage Solutions kit update for attaching MA8000, EMA12000, or EMA16000 storage to the ProLiant DL590/64. Support for the MA8000 product family in this release does not include multi-path or Cluster Services (at this time there is no SecurePath product support for Windows Advanced Server, Limited Edition). For other Compaq SANworks product support, refer to specific QuickSpecs for that software product.

**IMPORTANT:** Even though Microsoft ships a 64-bit version of Microsoft Windows XP Professional Edition, Compaq does not support the use of the Professional Edition on server platforms.

### <span id="page-4-0"></span>**Device Support for Microsoft Windows Advanced Server Limited Edition Version 1.1**

Microsoft Windows Advanced Server, Limited Edition Version 1.1 is a 64-bit operating system with a true 64-bit kernel. Any code that executes in kernel mode, such as drivers, must be developed specifically to interface correctly with the 64-bit kernel. Therefore, drivers that were developed for any 16-bit or 32-bit versions of Windows will not function properly with Microsoft Windows Advanced Server, Limited Edition Version 1.1.

When Microsoft Windows Advanced Server, Limited Edition Version 1.1 was released by Microsoft, there was no program in place to provide a means for obtaining digital signatures for 64-bit drivers. As a result, all device drivers that are released for use with Microsoft Windows Advanced Server, Limited Edition Version 1.1 are, by default, unsigned. Therefore, after the OS loads, if you install drivers that replace drivers loaded from the OS media you will see a pop-up message warning you that you are about to install an unsigned driver.

Compaq generally recommends that customers install only signed components when those components are available. Since no signatures are available for the 64-bit products at this time, customers are advised to install the latest available drivers released by Compaq, even though they are not digitally signed.

Compaq is working closely with Microsoft and will obtain digital signatures for our 64-bit drivers as soon as the program for producing digital signatures is available for 64-bit drivers.

### <span id="page-5-0"></span>**Supported Storage Options**

**IMPORTANT:** Providing support for storage options on the ProLiant DL590/64 requires drivers that have been ported to the 64-bit architecture. The 32-bit drivers used on other Compaq server platforms will not load or function properly on ProLiant DL590/64 servers. As a result, only the storage options displayed in [Table 3](#page-5-1) are supported for use in ProLiant DL590/64 servers. Attempting to install unsupported storage options and drivers into the ProLiant DL590/64 may render the system unusable.

[Table 3](#page-5-1) lists supported Compaq storage options and drivers needed to interface with Windows.

<span id="page-5-1"></span>**Table 3. Supported Compaq storage options**

| Option                                                                      | <b>Driver</b>       | Location                                                                                      |
|-----------------------------------------------------------------------------|---------------------|-----------------------------------------------------------------------------------------------|
| Compag 4.3 - 36-GB Hard Disk Drives                                         | DISK SYS            | Windows CD-ROM                                                                                |
| Compag 4x-32x CD-ROM Drives                                                 | N/A                 | Windows CD-ROM                                                                                |
| Compag 64-bit/66MHz Dual Channel Wide Ultra<br>3 SCSI Adapter               | ADPU160M.SYS        | Windows CD-ROM                                                                                |
| Compag 64-bit/66MHz Single Channel Wide<br>Ultra 3 SCSI Adapter             | ADPU160M.SYS        | Windows CD-ROM                                                                                |
| Compag 64-bit/66-Mhz Fibre Channel Host<br>Adapter                          | CPOFCALM.SYS        | Windows CD-ROM                                                                                |
| Compag StorageWorks Fibre Channel Array<br><b>Controller Event Driver</b>   | CPOFCAC.SYS         | Compaq Support Paq for Microsoft<br>Windows Advanced Server, Limited<br>Edition Version 1.02A |
| Compaq StorageWorks Fibre Channel Filter<br>Driver                          | <b>CPOFCFTR.SYS</b> | Compaq Support Paq for Microsoft<br>Windows Advanced Server, Limited<br>Edition Version 1.02A |
| Compag Integrated Smart Array Controller                                    | CPQARRY2.SYS        | Windows CD ROM                                                                                |
| Compag Drive Array Notification                                             | <b>CPODAEN SYS</b>  | Compaq Support Paq for Microsoft<br>Windows Advanced Server, Limited<br>Edition Version 1.02A |
| Compag Smart Array 532 Controller                                           | <b>CPQCISSM.SYS</b> | Windows CD ROM                                                                                |
| Compag Smart Array 5300 Controller                                          | <b>CPQCISSM.SYS</b> | Windows CD-ROM                                                                                |
| Compag Smart Array 5300 Notification Driver                                 | CPQCISSE.SYS        | Compag Support Pag for Microsoft<br>Windows Advanced Server, Limited<br>Edition Version 1.02A |
| Compag StorageWorks 64-bit/33 MHz PCI-to-<br>Fibre Channel Host Bus Adapter | CPOKGPSA.SYS        | StorageWorks Solution Software Kit <sup>1</sup>                                               |

**Notes:**

• Many of these devices have firmware upgrades available through the Options ROMPaq. The latest version of the Options ROMPaq is available on the Compaq Server Software Download Center website at [http://www.compaq.com/support/files/server/us/index.html.](http://www.compaq.com/support/files/server/us/index.html)

• Many of the devices whose drivers are on the Windows media have driver upgrades available from the Compaq Support Paq for Microsoft Windows Advanced Server, Limited Edition. After installing Windows, users should update those drivers to enhance their reliability and functionality. The drivers located on the Windows CD-ROM do not include Compaq management functionality.

**Footnote:**

1. The HSG80 Enterprise/Modular Storage RAID Array Fibre Channel Solution Software Version 8.6 for Windows Advanced Server, Limited Edition and Intel Itanium is a Storage Solutions kit update for attaching MA8000, EMA12000, or EMA16000 storage to the ProLiant DL590/64. Support for the MA8000 product family in this release does not include multi-path or Cluster Services (at this time there is no SecurePath product support for Windows Advanced Server, Limited Edition). For other Compaq SANworks product support, refer to specific QuickSpecs for that software product.

### <span id="page-6-0"></span>**Supported Network Interface Controllers**

[Table 4](#page-6-2) lists Compaq network interface controllers supported for use with the ProLiant DL590/64 running Windows.

#### <span id="page-6-2"></span>**Table 4. Supported Compaq network interface controllers**

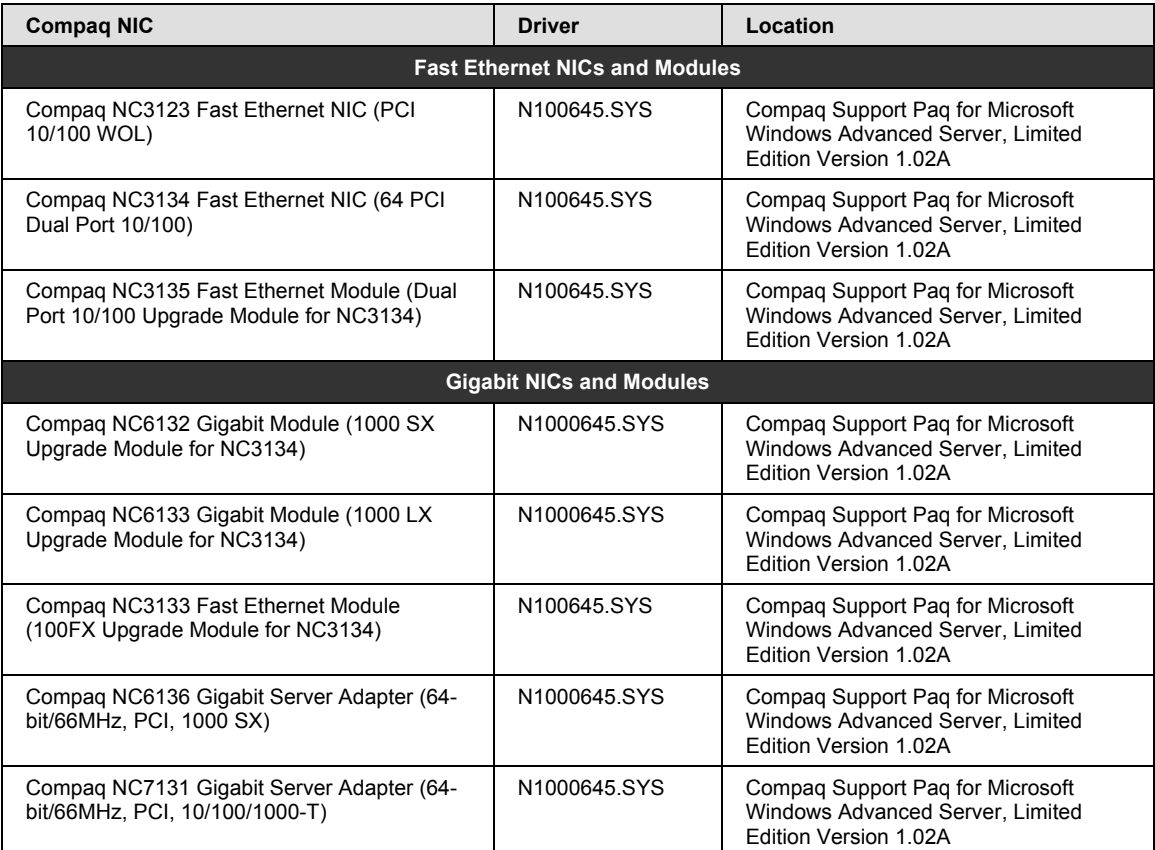

**Note:** Many of the devices whose drivers are on the Windows media have driver upgrades available from the Compaq Support Paq for Microsoft Windows Advanced Server, Limited Edition. After installing Windows, users should update those drivers to enhance their reliability and functionality.

## <span id="page-6-1"></span>**Installation Procedures**

Installation of the ProLiant DL590/64 occurs in five distinct phases:

- Pre-Installation Checks
- EFI Phase
- Text Mode Setup
- Graphical User Interface
- Post-Installation Updates

### <span id="page-7-0"></span>**Compaq Supported Installation**

To install Microsoft Windows Advanced Server, Limited Edition Version 1.1 on the ProLiant DL590/64 so that it is fully supported by Compaq and Microsoft, first read the following sequence of steps completely and then follow them carefully.

#### **Pre-Installation Checks**

- 1. Verify the completeness and correctness of your hardware configuration before powering on your system.
	- Make sure that you are using only supported storage options (see [Table 3\)](#page-5-1).
	- Confirm that you are using only supported network interface controllers (see [Table 4\)](#page-6-2).
	- Ensure that you have not installed any memory that was not provided for use with Itanium-based platforms.
	- Make certain that you have installed some type of disk storage (not included with the system), either on the internal storage bays or as external storage.
	- Confirm that you have cabled the system correctly, according to instructions included with the *ProLiant DL590/64 Setup and Installation Guide* (included with the server).

#### **EFI Phase**

- 2. Power the server up and run through the preliminary setup and configuration steps documented in the *ProLiant DL590/64 Setup and Installation Guide* (included with the server).
- 3. During initialization of the Compaq Integrated Array Controller, the following text will be displayed to give the user a chance to configure any internally attached hard drives:

Pres*s <F8> to use the Option ROM Configuration for Arrays Utility*

Press **F8** to configure the drive onto which the OS will be loaded.

#### **Text Mode Setup Phase**

- 4. Insert the Microsoft Windows Advanced Server, Limited Edition Version 1.1 CD-ROM into CD-ROM to begin installation. As the system starts up watch closely for the prompt "Press any key to boot from CD-ROM." The prompt only lasts for a few seconds. Be prepared to react when it appears.
	- Allow Setup to format the partition that will be used as the system disk. This will include creation of a System Partition as well as a reserved partition. Both the System Partition and the reserved partition are required by the operating system. The system disk must be formatted as a GPT and cannot be formatted as MBR.
	- The system partition contains the OSLOADER image that is used to start the OS. Do not attempt to resize or remove the System Partition or the Microsoft reserved partition that are created by default when configuring the disk space on the boot device.
	- When selecting the partition that will hold the OS, be sure to select a device that has been created as a GPT device.

**IMPORTANT:** Do not attempt to install the OS into either the System Partition (marked "Partition1: [FAT]") or the reserved partition (marked "Partition2 [Reserved]"). Instead, use the Unpartitioned Space on the device that contains those two partitions. Do not attempt to install Windows onto a device that has been set up as an MBR device.

#### **Graphical User Interface Phase**

5. Complete the standard Microsoft Windows Advanced Server installation per the instructions provided in the Users Guide.

**Note:** The installation timer displayed during the GUI phase utilizes very optimistic guesses about the duration of the installation. Do not be surprised if the installation takes significantly longer than the countdown timer suggests it should take.

#### **Post-Installation Updates**

- 6. Install the Simple Network Management Protocol (SNMP).
- Select the **Control Panel** from the Start menu.
- Select Add or Remove Programs.
- Click the Add/Remove Windows Components button.
- Select **Management and Monitoring Tools** from the list of components.
- Click the **Details** button.
- Select **Simple Network Management Protocol** so that a checkmark is displayed in the checkbox.
- Click the **OK** button, then the **Next** button.
- Click the **Finish** button.
- 7. Remove the Microsoft Windows Advanced Server, Limited Edition Version 1.1 CD-ROM from the CD-ROM drive.
- 8. Insert the Compaq ProLiant DL590/64 Server Support Software CD into the CD-ROM drive. When the CD is inserted, it automatically invokes the procedure that installs the Microsoft Virtual Machine snap-in.
- 9. Allow the automatically invoked procedure to install the Microsoft Virtual Machine snap-in.

**Important:** Do not install the Compaq Support Paq for Microsoft Windows Advanced Server, Limited Edition from the Compaq ProLiant DL590/64 Server Support Software CD.

- 10. Remove the Compaq ProLiant DL590/64 Server Support Software CD from the CD-ROM drive, and reboot the system.
- 11. Install Version 1.02A of the Compaq Support Paq for Microsoft Windows Advanced Server, Limited Edition containing the drivers and utilities supported for use on the ProLiant DL590/64 from the Compaq Server Software Download Center website at [http://www.compaq.com/support/files/server/us/locOsCat/52.html.](http://www.compaq.com/support/files/server/us/locOsCat/52.html)

#### *Primary Installation Method*

Run the SETUP.EXE program included with the Support Paq. By default, all software is selected for installation. In most circumstances this default selection should not be altered.

Click the Install button to proceed with the installation. Only software that is appropriate for the target system will be installed regardless of the software selected for installation. After installation of the appropriate software, the utility will display its results, including indication of software successfully installed, software not needed for the current system configuration, and any installation failures.

#### *Command Prompt Installation*

A BP000075.CMD file is also provided with the Support Paq for use in installing the Support Paq from a command prompt without user interaction. As with the SETUP.EXE program, all software appropriate for the system it is being run on will be installed.

## <span id="page-9-0"></span>**Support Limitations for Microsoft Windows Advanced Server, Limited Edition Version 1.1 on ProLiant DL590/64 Servers**

This section details the known issues with running Microsoft Windows Advanced Server, Limited Edition Version 1.1 on ProLiant DL590/64 servers and provides information about resolving them.

#### **GPT Formatted Partitions Are Not Available As Cluster Storage**

By default, all partitions created under Microsoft Windows Advanced Server Limited Edition Version 1.1 are formatted using the GUID Partition Table (GPT) on-disk structure. Storage configured for use in cluster configurations must be formatted using Master Boot Record (MBR) structure.

#### **Solution:**

Reformat the partitions to be used as cluster storage using the MBR structure.

#### **Storage Arrays Formatted on 32-bit Systems Do Not Function Properly as Boot Devices for Microsoft Windows Advanced Server, Limited Edition Version 1.1**

Microsoft Windows Advanced Server, Limited Edition Version 1.1 boot devices are significantly different from boot devices formatted for use with 32-bit operating systems (such as Microsoft Windows XP, Microsoft Windows 2000, or Microsoft Windows NT 4.0). Differences between the boot devices for these environments include:

- System Partition and Microsoft reserved partition are required to support the EFI boot environment of the 64-bit platforms. These partitions are not required or available on any of the 32-bit operating system environment boot devices.
- Boot devices for Microsoft Windows Advanced Server, Limited Edition Version 1.1 must be formatted using Global Page Table (GPT) structure. The 32-bit operating environments utilize Master Boot Record (MBR) structures.

#### **Solution:**

Reformat or rebuild the partitions under Microsoft Windows Advanced Server, Limited Edition Version 1.1.

#### **Switching Between Multiple Controllers Causes Compaq Array Configuration Utility XE (ACU-XE) to Crash**

When multiple controllers reside in the Compaq ProLiant DL590/64 server and ACU-XE is used to scan through all of the controllers' property pages, an exception error occurs and a Dr. Watson log file is generated.

#### **Workaround:**

To access the information available in the controller property pages, do the following:

- 1. Close all browser windows.
- 2. Restart the ACU-XE application.
- 3. Reopen Internet Explorer and access the controller property pages that you were previously viewing.

#### **Solution:**

Compaq and Microsoft are investigating ways to resolve this issue.

#### **Upgrading Miniport Driver for a Secondary Controller Requires System Reboot**

When upgrading a miniport driver for a secondary Compaq array controller, the OS requests that the system be rebooted. The miniport driver being upgraded is supporting an array controller that is not the boot controller. The controller being supported by the upgraded miniport driver does not contain any disks, partitions, or volumes within which the page file resides.

#### **Workaround:**

Reboot the system.

#### **Solution:**

Compaq and Microsoft are investigating ways to resolve this issue.

#### **Software Fault Tolerance Volumes Fail During Driver Update or Rollback**

After upgrading or rolling back miniport drivers, software fault tolerance volumes (residing on disk controlled by the miniport drivers) go offline and fail. Reactivating the offline disks does bring back the volumes, but they are brought back in a failed state. This behavior occurs regardless of whether GPT or MBR disks are used.

#### **Solution:**

Microsoft is committed to resolving this issue for the next version of Windows, code-named "Longhorn."

The Compaq Support Paq for Microsoft Windows Advanced Server, Limited Edition Version 1.02A does not install Compaq StorageWorks Fibre Channel Array Controller Event Driver, *CPQFCAC.SYS*, for all of the attached StorageWorks Fibre Channel boxes.

#### **Workaround:**

Install the Smart Component, *CP001600.EXE*, for the Compaq StorageWorks Fibre Channel Array Controller Event Driver twice. This action will ensure that *CPQFCAC.SYS* is installed for every attached StorageWorks Fibre Channel box.

#### **Solution:**

Compaq is investigating ways to resolve this issue.

#### **Working Memory Taken from Another System Does Not Work in the ProLiant DL590/64**

If you transfer memory from other systems into the ProLiant DL590/64 that seems to meet the same specifications as the memory installed in ProLiant DL590/64 systems, you may find that the system rejects those memory modules. Itanium-based systems have very strict memory timing requirements that exceed the applicable industry standard specifications (C100 v1.2 CL2). As a result, not all memory that complies with that specification can be used with ProLiant DL590/64 servers. Memory modules that do not comply with the standard are not supported, including memory modules that conform to higher speed standards.

#### **Solution:**

Remove all modules that are rejected by the system, and use only memory modules that have been approved for use with Itanium processors.

### **Java Applets and Applications Do Not Work with Microsoft Windows Advanced Server, Limited Edition Version 1.1**

Microsoft Windows Advanced Server, Limited Edition Version 1.1 includes a 64-bit version of Internet Explorer 6.0 as the default browser. Unlike previous versions of Internet Explorer, Version 6.0 does not include the Java Virtual Machine snap-in. Microsoft does not produce and distribute a 64-bit version of the Java.

At the time of this publication, there is no Java Virtual Machine snap-in that will operate successfully with the 64-bit version of Internet Explorer 6.0.

#### **Solution:**

Microsoft Windows Advanced Server, Limited Edition Version 1.1 includes both the default 64 bit version of Internet Explorer as well as the 32-bit version of Internet Explorer. In addition, Microsoft has made the 32-bit version of the Java Virtual Machine snap-in available, both as a download from their website ([http://www.microsoft.com\)](http://www.microsoft.com/) and from Compaq media. Compaq has provided this snap-in on the Compaq ProLiant DL590/64 Server Support Software CD, along with a script that installs the snap-in and changes the default browser from the 64-bit version to the 32-bit version. The 64-bit browser does not recognize or utilize the 32-bit version of the snapin.

## <span id="page-12-0"></span>**Appendix A–Compaq Web Resources**

[Table 5](#page-12-1) lists the Internet links noted throughout this document as well as additional links that you might find helpful when investigating Compaq solutions for Microsoft Windows Advanced Server, Limited Edition Version 1.1.

#### <span id="page-12-1"></span>**Table 5. Compaq Web resources**

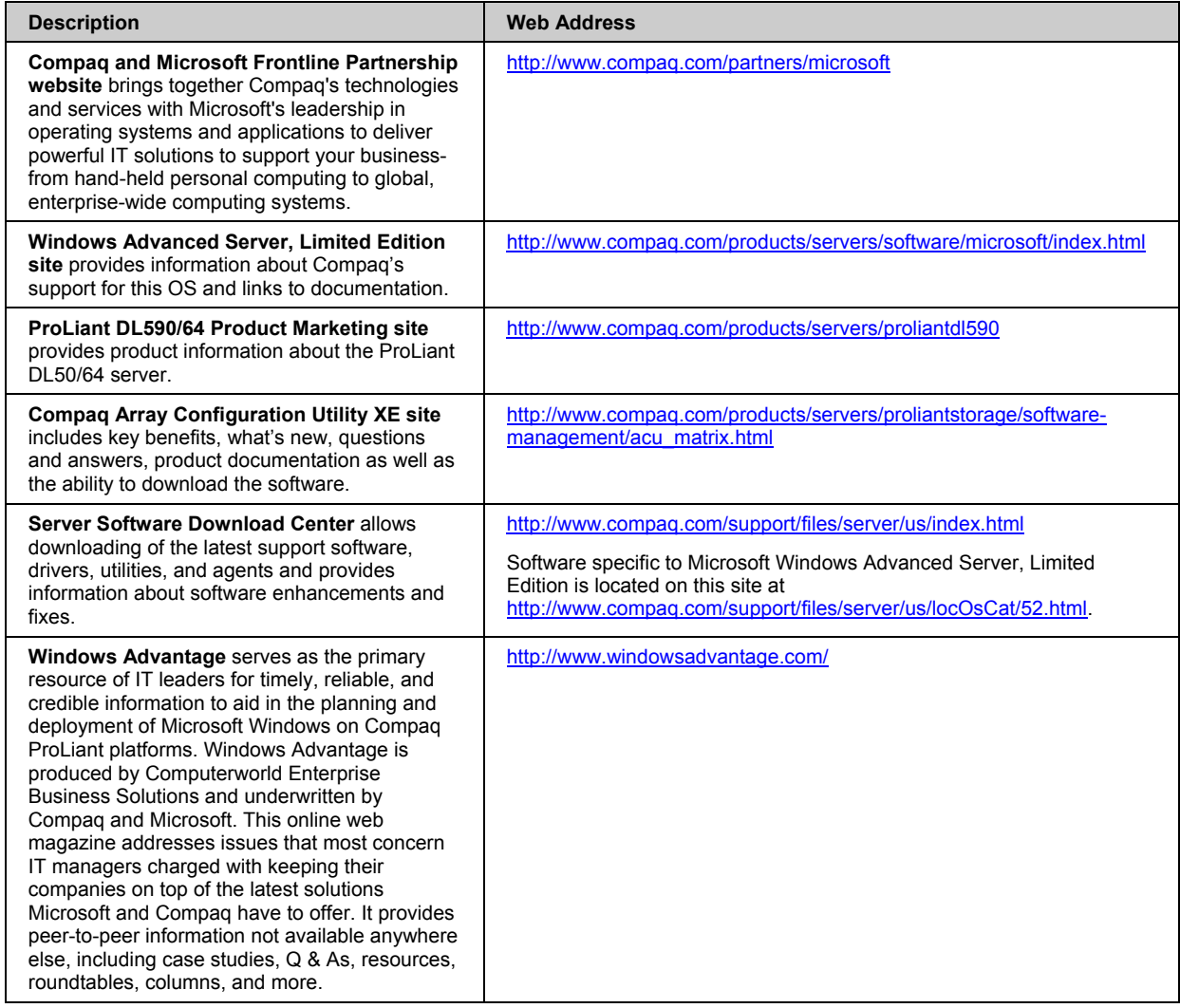

# <span id="page-13-0"></span>**Appendix B–Microsoft Web Resources**

Throughout this paper, we have discussed Microsoft Windows Advanced Server, Limited Edition Version 1.1 installation and requirements. For additional tools and information critical to your implementation process, visit the Microsoft Web resources listed in [Table 6.](#page-13-1)

#### <span id="page-13-1"></span>**Table 6. Microsoft Web resources**

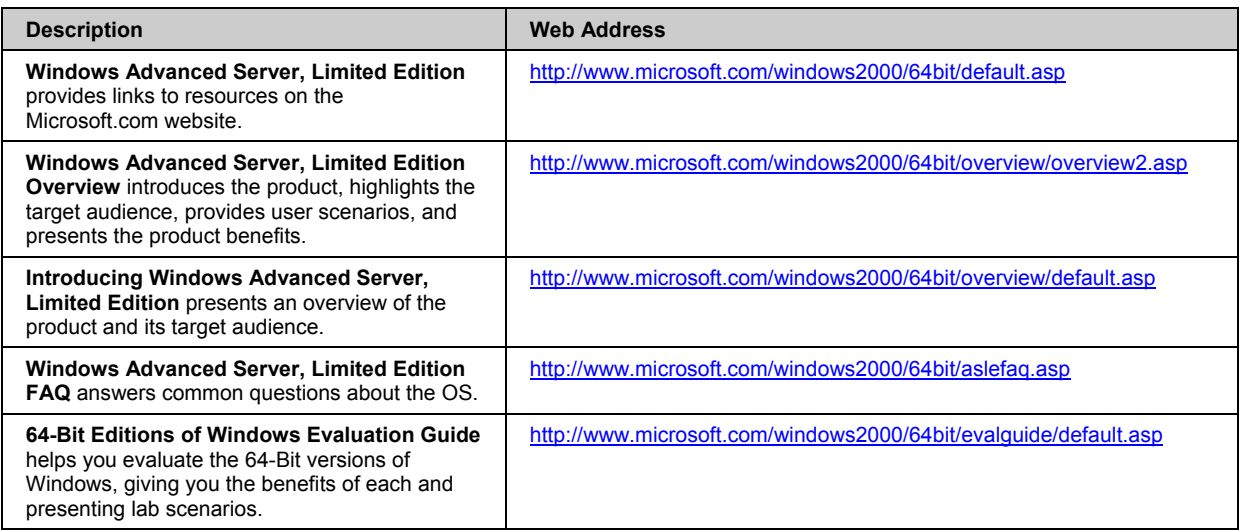